# **Creating Redirects**

## **Types of Redirects**

There are two ways of creating a redirect:

- 1. <http://siteA.cornell.edu/url1>-> <http://siteB.cornell.edu/url1>
- 2. <http://siteA.cornell.edu/url1>-> <http://siteB.cornell.edu/url2>

In the first example any URL that ends with "url1" will go to "url1" on the new site. In the second example any request to siteA will always go to "url2" on siteB.

A typical use of "1" type of redirect would be:<http://myoldname.cornell.edu>-> <http://newname.cornell.edu>where the content on "myoldname" and "newname" is identical.

A use of "2" type of redirect would be where you have a substantial amount of changes and you may want to redirect the user to a page that alerts them about changes, i.e.<http://oldsite.cornell.edu>-> <http://newsite.cornell.edu/welcome-oldsite-users.html>

Note that it is **NOT** possible to automatically create a redirect by pointing the DNS for siteA to siteB. In some cases this may simply cause both siteA and siteB urls to work without a redirect or it may not work at all. For a redirect to be setup it requires that a webserver be configured to perform the redirect.

## **Creating "1" Redirect**

This is can be created by creating a ".htaccess" file that contains:

```
Redirect / http://siteB.cornell.edu/
```
#### Make sure to have a trailing slash!

The ".htaccess" should be placed in the "DocumentRoot" of the site. This is typically the same directory that would contain the "index.html", "index.cfm", "index.php", etc... that contains the content of [http://siteA.cornell.edu/.](http://siteA.cornell.edu/)

#### For example:

```
htdocs/siteA/index.html
htdocs/siteA/.htaccess
```
# **Create "2" RedirectMatch**

This is can be created by creating a ".htaccess" file that contains:

```
RedirectMatch .* http://siteB.cornell.edu/url2
```
The ".htaccess" should be placed in the "DocumentRoot" of the site. This is typically the same directory that would contain the "index.html", "index.cfm", "index.php", etc... that contains the content of [http://siteA.cornell.edu/.](http://siteA.cornell.edu/) Not all webdav clients (i.e. Windows 7 folders) support modifying ".htaccess" files, it may be necessary to use a client like BitKinex or Cyber Duck that allows ones to modify ".htaccess" files (this is a limitation of the client program). A workaround for using Windows 7 folders can be found at:<http://www.techpavan.com/2009/01/16/create-htaccess-windows/>

For example:

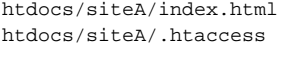

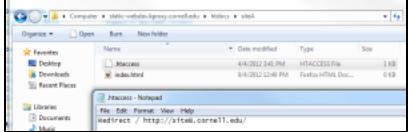

### **More information**

- [http://httpd.apache.org/docs/2.2/mod/mod\\_alias.html#redirect](http://httpd.apache.org/docs/2.2/mod/mod_alias.html#redirect)
- [http://httpd.apache.org/docs/2.2/mod/mod\\_rewrite.html](http://httpd.apache.org/docs/2.2/mod/mod_rewrite.html)